**BATE** 

# **Budsjettering i Portalen, steg for steg**

Dette er en veiledning for de som jobber med budsjettet i Portalen.

I september/oktober vil rådgiveren din legge ut et budsjettforslag i Portalen. Forslaget tar utgangspunkt i kjente driftsutgifter, prognoser og innspill fra styret.

*NB! For kunder med Basis forretningsførerkontrakt kan budsjett bestilles mot pristillegg.*

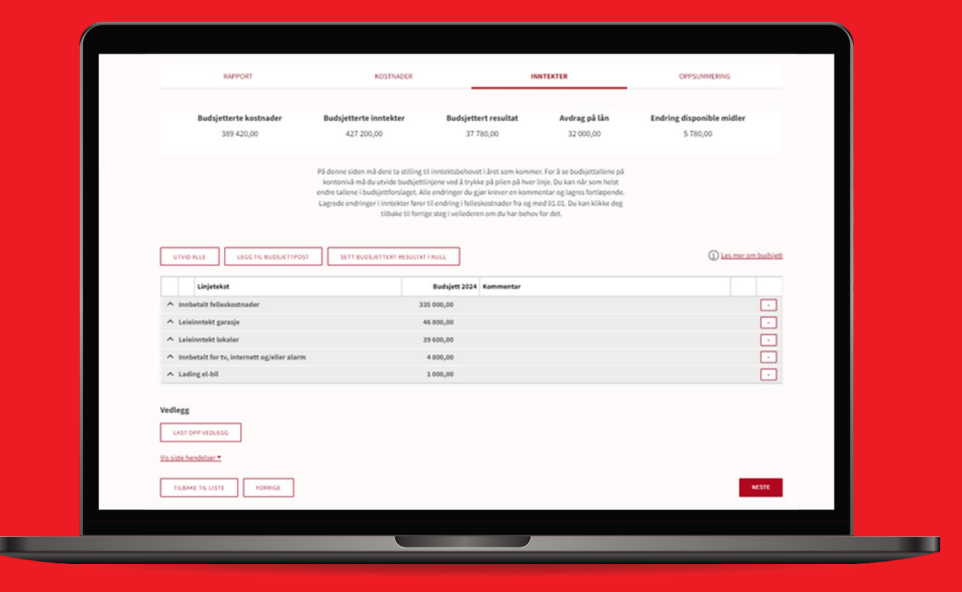

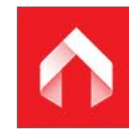

Du finner budsjettforslaget – etter at det er lagt ut av rådgiveren din – under **Økonomi** > *Budsjett* PORTALEN ANDEBY BORETTSLAG **BOTE**  $\checkmark$ Økonomi  $\boldsymbol{\Theta}$  $\bullet$ Portalen **Budsjett** Tittel År  $\bullet$  Status **品 Hjem** Bearbeides av styret 2024 Boli 2024 **III** Økonom Samlebu 01 Andeby borettslag 2024 Nå er oppgaven til styret å jobbe med budsjettforslaget fra Bate. For at dere skal kunne gjøre dette må status være «Bearbeides av styret».

Klikk på linjen og du kommer inn i selve budsjettet.

**1**

×

Når du klikker på budsjettforslaget fra Bate, blir du møtt av en informasjonsrute.

**Obs!** Det kan ligge informasjon til styret fra rådgiver nederst i teksten. Scroll til bunnen for å være sikker på at du har lest alt før du lukker bildet.

#### Informasjon

Budsjettforslaget for neste år er basert på løpende driftskostnader, prognoser og innspill fra styret. Hver budsjettpost har en forklarende tekst om hva som ligger til grunn for beløpet. Når styret gjør endringer, vil kommentarene oppdateres.

I forslaget er innbetalte felleskostnader lik dagens nivå. Det er styrets ansvar å ta stilling til om de bør økes. Budsjettet må behandles og vedtas i et styremøte innen 15. november. En eventuell forsinket godkjenning vil medføre ekstraarbeid for Bate, og vil bli fakturert.

For at du skal kunne følge med på frister og oppgaver, finner du en oversikt under menypunktet fremdriftsplan.

PS: På bate.no finner du videoveiledninger hvor du kan lære mer om den økonomiske rapporten og budsjettering. Se oversikt på bate.no/kurs.

LUKK

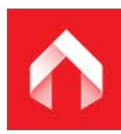

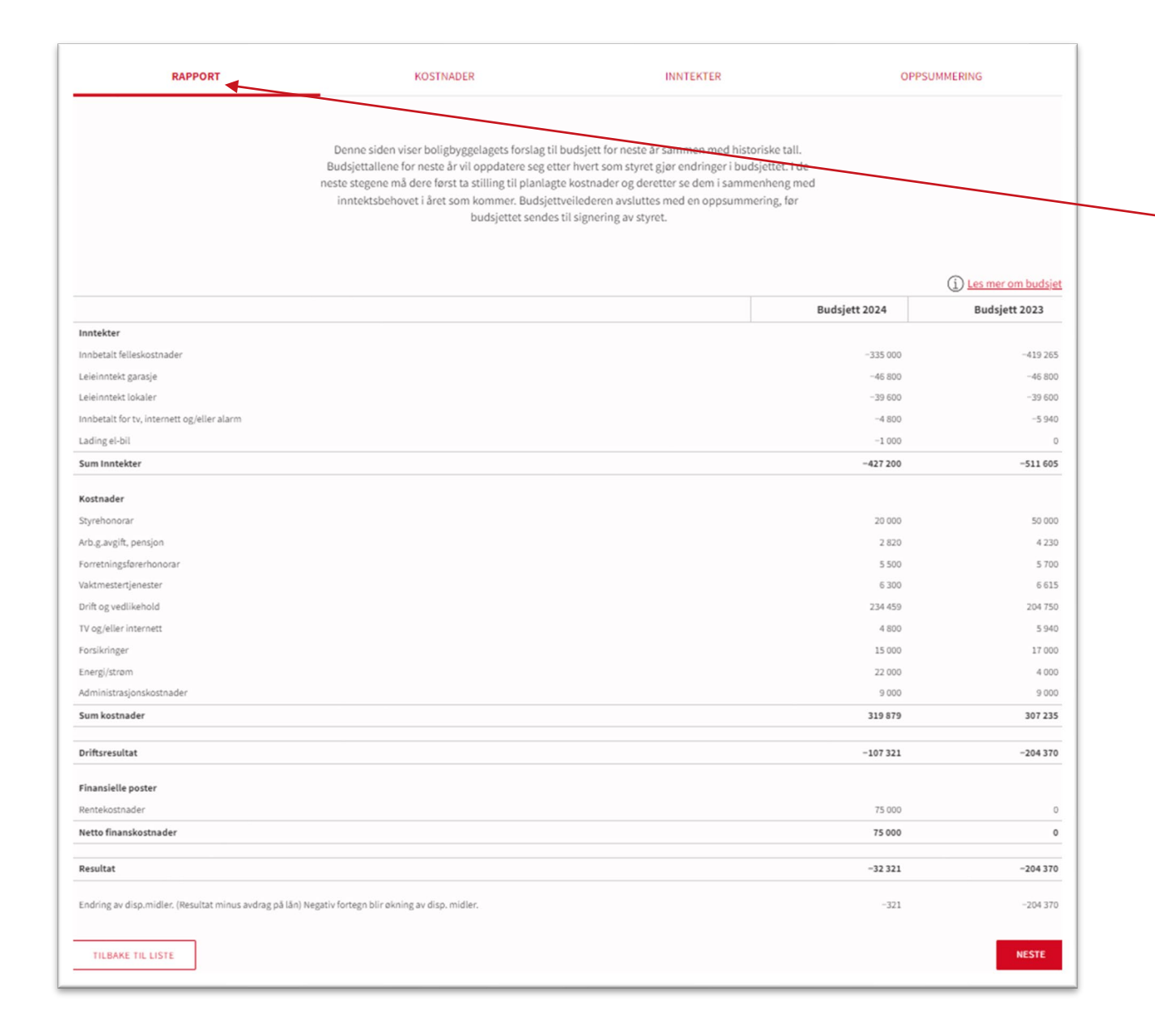

#### **Rapport-fanen**

Det første som møter deg i budsjettet er **Rapportfanen**. Den viser budsjettforslaget fra Bate, samt fjorårets budsjett. Det kan være nyttig å sammenligne tallene her.

Nederst vises det budsjetterte resultatet *(overskudd/underskudd) før* avdraget på lån.

**OBS!** I budsjettet viser negativt fortegn overskudd, og gir økning av disponible midler.

#### **Kostnader -fanen**

Nå står vi på **Kostnader -fanen.** I toppen ser du en oppsummering av budsjetterte kostnader, inntekter og resultat.

Her fremkommer også budsjettert avdrag på lån og endringen dette gir i de disponible midlene. I realiteten er dette det faktiske resultatet når alle inntekter og kostnader er tatt med.

Tallene oppdateres når dere gjør endringer i budsjettet.

Det er mulig å laste opp vedlegg til budsjettet.

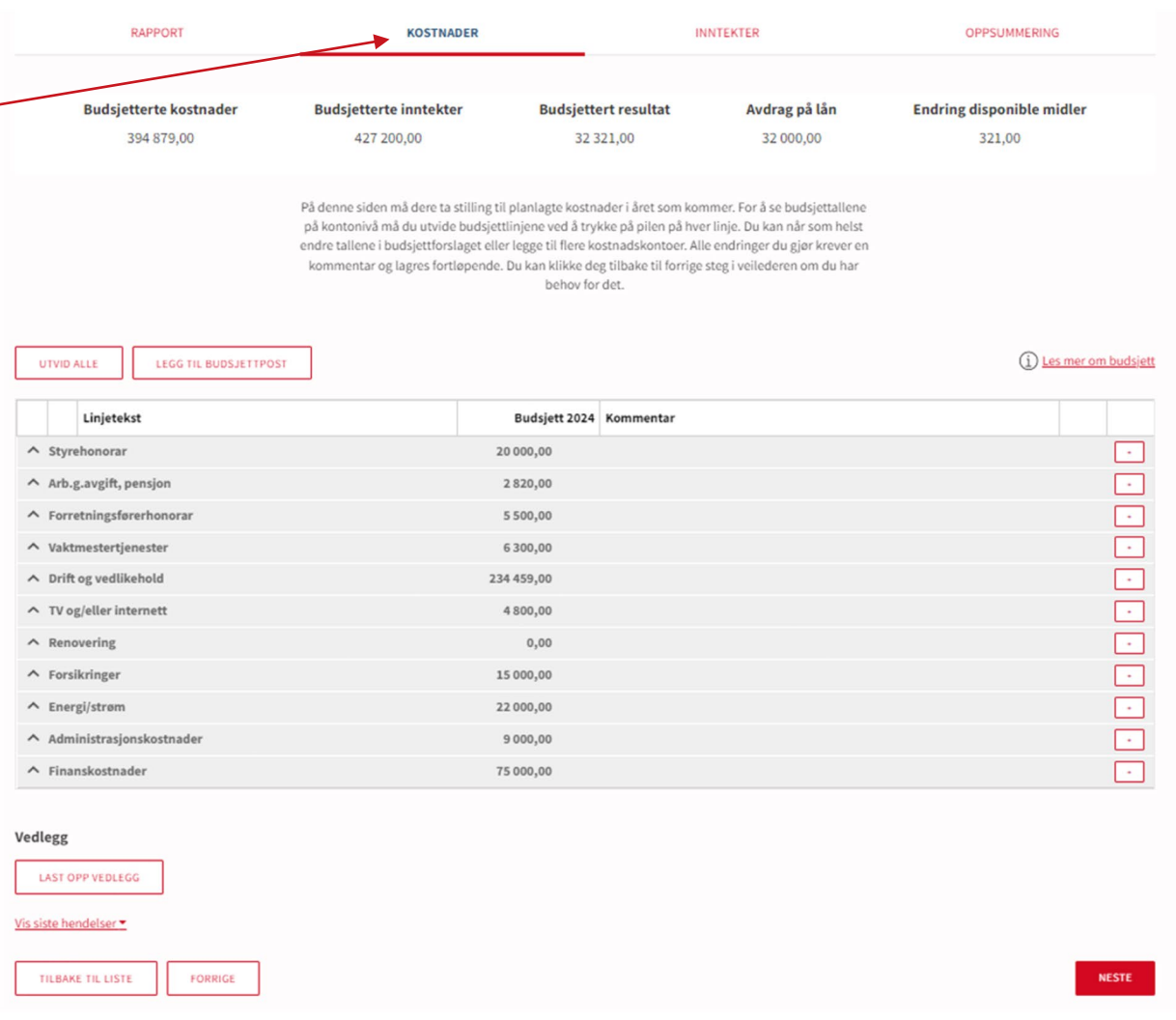

### **Kostnader -fanen**

Oppstillingen viser alle budsjetterte kostnadene til driften. På denne siden må dere ta stilling til planlagte kostnader i året som kommer. Her har vi utvidet alle postene ved å trykke på pilene til venstre, slik at vi ser budsjettallene på kontonivå.

#### **Gjør endringer**

Du kan når som helst endre tallene i budsjettforslaget (rød blyant) eller legge til flere budsjettposter. Alle endringer du gjør krever en kommentar og lagres fortløpende. Legger du inn en god kommentar er dette til hjelp for budsjetteringen neste år.

Du kan også slette budsjettposter ved å trykke på søppelbøtte -ikonet.

*NB! Enkelte poster er låst for endring av Bate.*

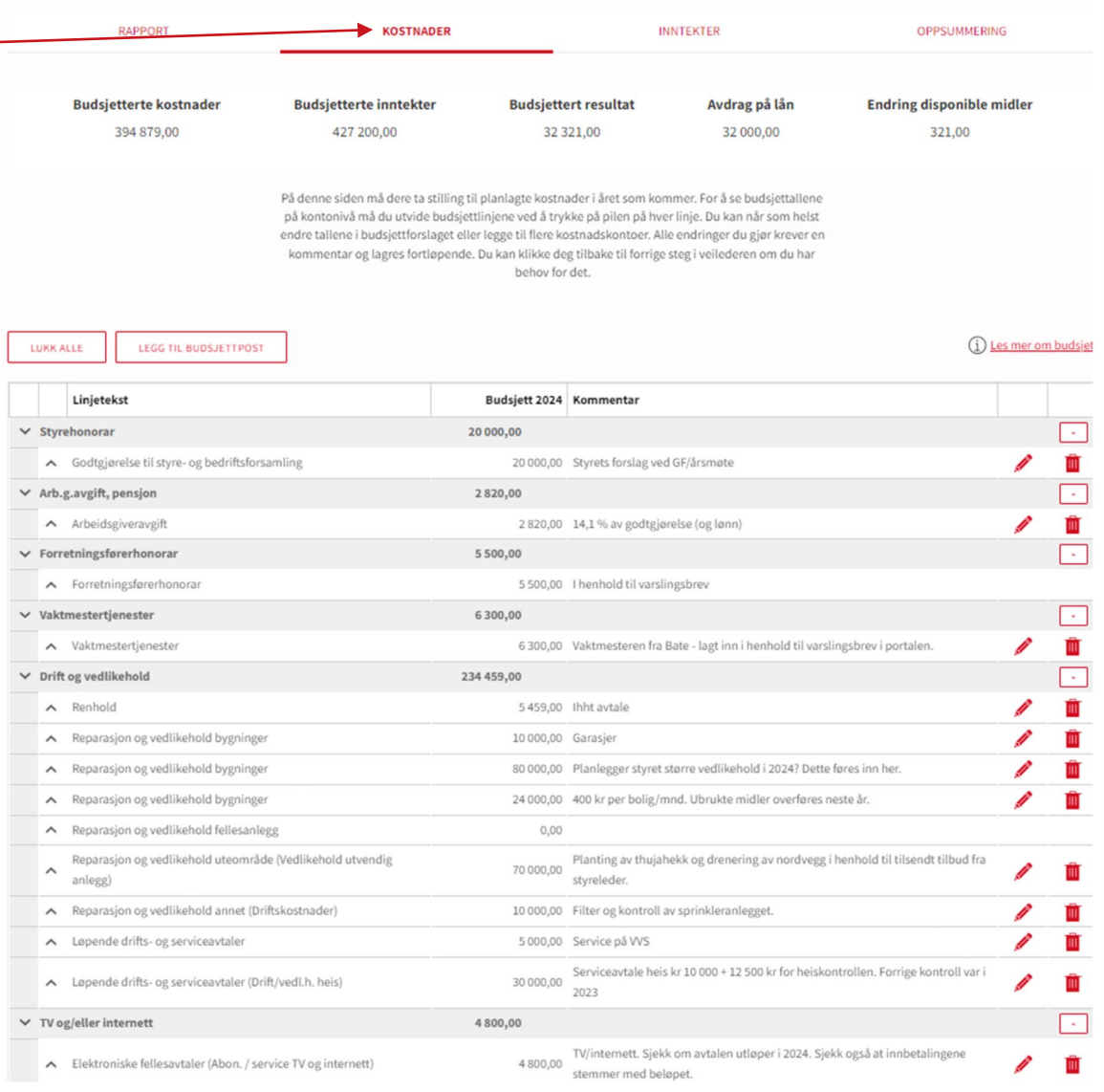

# **Inntekter -fanen**

Her må dere ta stilling til inntektsbehovet i året som kommer. På lik linje med Kostnader -fanen kan du også her utvide linjene, og endre tallene i budsjettet.

Velger du funksjonen **«Sett budsjettert resultat i null»** vil endringene dine påvirke beløpet for felleskostnadene. Tallene i oppsummeringen på toppen oppdateres når dere gjør endringer i budsjettet.

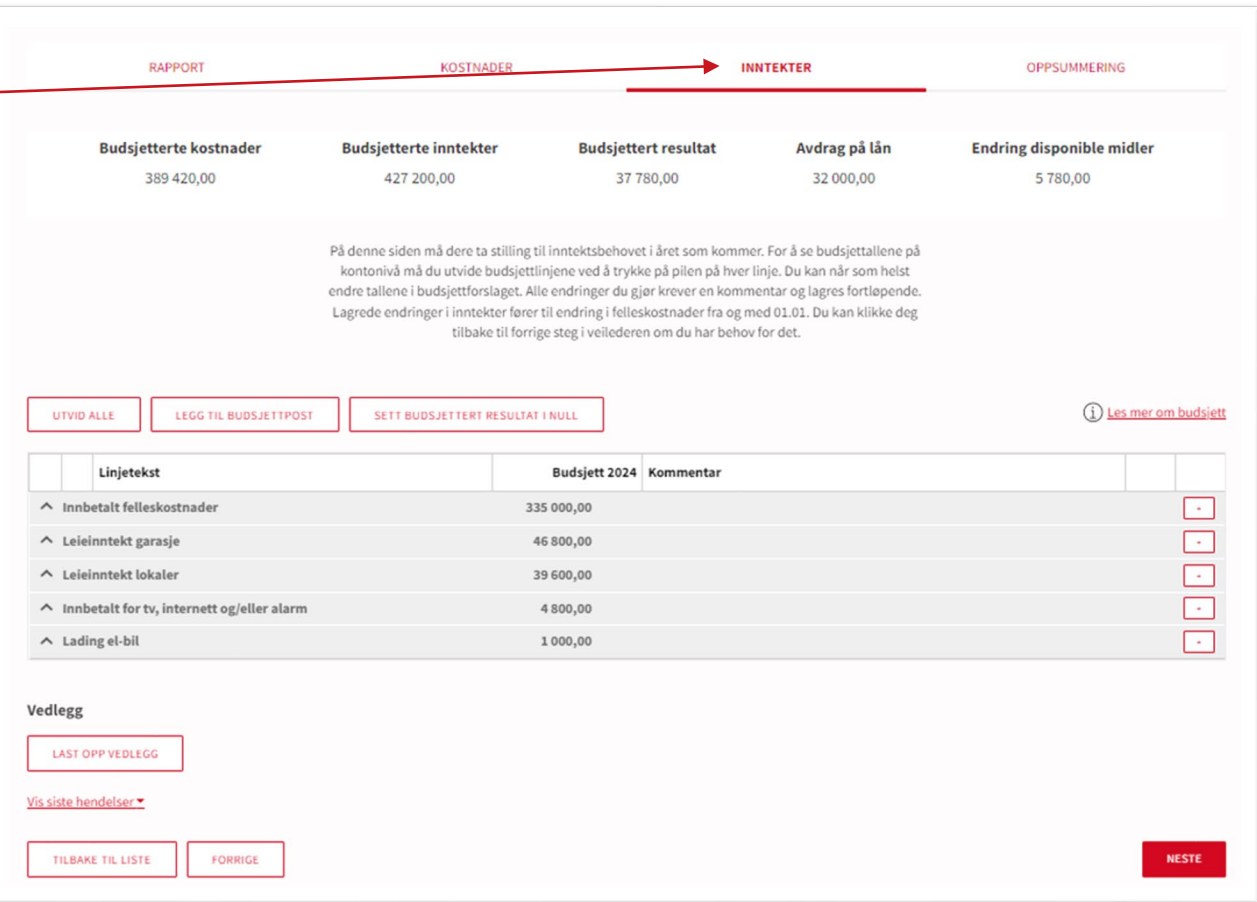

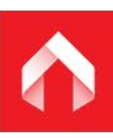

#### **RAPPORT KOSTNADER INNTEKTER OPPSUMMERING Budsjetterte kostnader Budsietterte inntekte Budsiettert resultat** Avdrag på lån **Endring disponible midler** 389 420,00 427 200,00 37 780,00 32 000,00 5 780,00 Dette er styrets oppdaterte budsiettforslag og viser de endringer dere har gjort. Når dere har gjort d endringene dere ønsker, godkjennes det av styret ved å signere det i portalen. 1) Les mer om budsiett UTVID ALLE **ntekter** Linietekst Beløp Kommentar  $\land$  Innbetalt felleskostnade 335 000,00  $\wedge$  Leieinntekt garasje 46 800,00  $\wedge$  Leieinntekt lokaler 39 600.00  $\land$  Innbetalt for tv, internett og/eller alarm 4800,00  $\land$  Lading el-bil 1000,00 ostnader Linjeteks Beløp Kommental ∧ Styrehono 20 000.00  $\land$  Arb.g.  $\wedge$  Forret

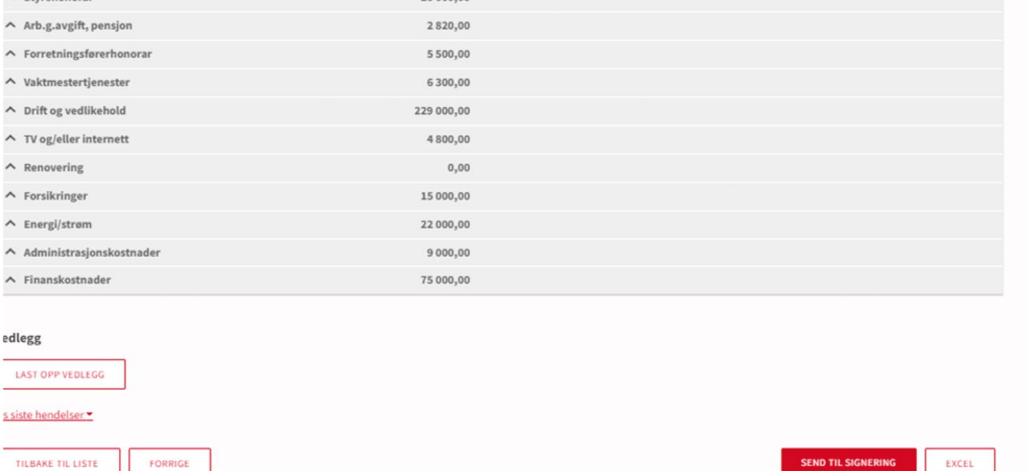

 $\wedge$  Vaktm

 $\wedge$  Renoy  $\land$  Forsik

edlegg

TILBAKE

## **Oppsummering-fanen**

Her finner dere styrets oppdaterte budsjettforslag, etter at dere har gjort eventuelle endringer. Øverst til høyre ser du endringen i disponible midler etter eventuelle avdrag på lån. Dette er **det faktiske resultatet** etter at alle inntekter og kostnader er tatt med.

Når dere har gjort de endringene dere ønsker, trykker dere «Send til signering», nederst til høyre. Budsjettet låses da for endringer.

Godkjenning av budsjettet skjer under «signeringer» i portalen.

Skulle dere ønske å leke med tallene utenfor Portalen kan dere eksportere budsjettet til excel og bruke dette til å sjekke utfallet av ulike endringer.